## **Rentgen ekranlaşdırılması üsulu ilə alınmış təsvirlərin emalı**

#### **Qabil Əkbər oğlu Əliyev**

*riyaziyyat üzrə fəlsəfə doktoru, Azərbaycan Universitetinin baş müəllimi* **E-mail:** gabil.aliyev@au.edu.az **Asif Fərman oğlu Paşayev** *Azərbaycan Universitetinin baş müəllimi* **E-mail:** asif.pashayev@au.edu.az **Təranə Sahib qızı Məmmədova** *Azərbaycan Universiteti* **E-mail:** [Tarana.mammadova@student.au.edu.az](mailto:Tarana.mammadova@student.au.edu.az)

**Rəyçilər:** r.ü.e.d., prof. A.X. Xanməmmədov, r.ü.f.d., dos. B.B. Əzizov

**Açar sözlər:** obrazların tanınması, rengen ekranlaşdırılması, təsvirlərin analizi, təlim ekspet sistemləri

**Ключевые слова:** распознавание изображений, экранирование цвета, анализ изображений, обучение экспертных систем

**Key words:** image recognition, color shielding, image analysis, training expert systems

Nəqliyyat daşımalarında baqajın və əl yüklərinin ekranlaşdırılması yükdaşımalar sahəsində eləcə də nəzarət yoxlama məntəqələrində işləyən əməkdaşlar üçün ən çətin tapşırıqlardan biridir. Rentgen ekranlaşdırılması üsulu ilə baqaj və yüklərin alınmış təsvirləri operatordan qavranma, tanıma və qərar qəbuletmə elementlərinin inteqrasiyasını tələb edən mürəkkəb bir işdir (1). Bu baxımdan müvafiq sahəsində işləyən milli kadrlarımızın yüksək səviyyəli hazırlığını təmin etmək üçün daima tədris səviyyəsinin yüksəldilməsi, onların müasir texniki vasitələrlə normal işləyə bilməsi üçün uyğun təlim proqramlarının yaradılması zəruridir. Rentgen ekranlaşdırılması üsulu obrazların tanınmasında əsas alqoritmlərdən biri kimi geniş tətbiq sahəsinə malikdir. Həm tibbi diaqnostikada kompüter tomoqrafiyası şəklində, həm yükdaşımalarda baqaj, əl yükləri və hətta yük avtomobillərinin skan edilməsi ilə təsvirlərin analizi çox aktual istiqamətlərdən biridir və hər zaman yeni imkanlarla zənginləşməkdədir (2, 3). Bu məqalədə də qavranma, tanıma və qərar qəbuletmə elementlərinin inteqrasiyasını tələb edən mürəkkəb bir sistemin təlim simulyator proqramının hazırlanması və imkanları şərh olunmuşdur.

#### **Rentgen ekranlaşdırılması təsvirlərinin analizi təlim proqramı**

Nəzarət-buraxılış məntəqələrində quraşdırılmış rentgen qurğuları və digər texniki vasitələrin, eləcə də müxtəlif proqram vasitələrinin köməyi ilə adi məişət əşyalarının, müxtəlif komponentlərin təsvirlərindən ibarət verilənlər bazası yaradılmışdır (şəkil 1). Alınmış təsvirlərin real qurğulardakı təsvirlərinə uyğun imitasiya modeli kimi simulyator proqramı hazırlanmışdır.

Təlim proqramının layihəsi və bu layihə əsasında proqram interfeysi yaradılmışdır. Ümumi proqram layihəsi C# proqramlaşdırma dilində yaradılmışdır. Proqram layihəsi 10 formadan, müxtəlif menyu və alt menyulardan, idarəedici komponentlərdən yaradılmışdır.

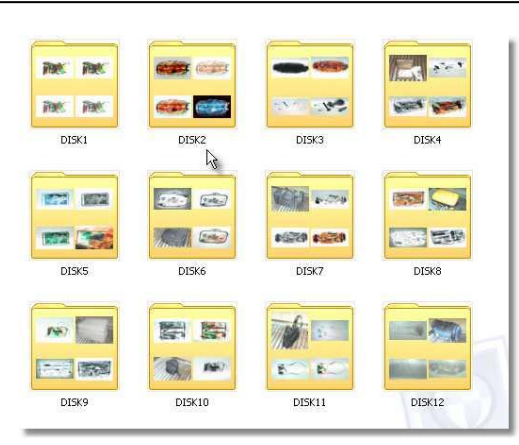

**Şəkil 1.** Müxtəlif məişət əşyalarından qablaşdırılmış yüklərin rentgen təsvirləri

Yaradılmış proqram kompleksinin kənar müdaxilələrdən qorunması üçün kodlama sistemi yaradılmış və hər bir istifadəçi üçün ayrıca identifikasiya kodunun daxil edilməsi imkanı yaradılmışdır. Təlim proqramı kompleksinin istifadəçiləri şərti üç qrupa ayrılmışdır: «MÜƏL-LİMLƏR», «TƏLİMATÇILAR» və «TƏLƏBƏLƏR». Hər qrup üçün eyni vaxtda 10 istifadəçi nəzərdə tutulmuşdur. Proqramın baş menyusunda yaradılmış «SERVİS» bölməsində xüsusi parolla mühafizə olunan «KODLARIN YAZILMASI» alt menyusuna daxil olaraq hər qrup üçün 10 identifikasiya kodunu kodlar cədvəlinə daxil etmək və müvafiq faylda yaddaşda saxlamaq olar. Müvafiq formaya daxil olduqdan sonra identifikasiya kodları kodlar cədvəlinə doldurulur və uyğun fayllarda saxlanılır (şəkil 2).

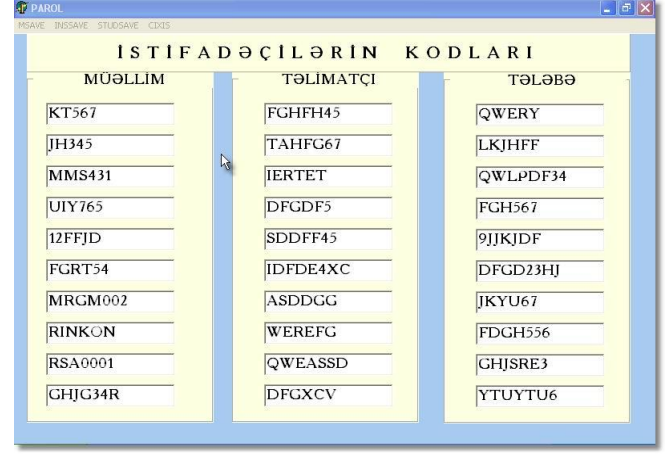

**Şəkil 2.** İstifadəçilərin identifikasiya kodları cədvəli

Təlim proqram kompleksinin əsas istifadəçi menyusuna daxil olduqdan sonra baş menyu və müvafiq alt menyular ekrana çıxır.

Baş menyu «TƏLİMAT», «TEST», «QİYMƏT», «SERVİS» və «ÇIXIŞ» alt menyularından ibarətdir. Menyular və alt menyular hər iki dilə müvafiq seçilmişdir.

«TƏLİMAT» bölməsinin ümumi proqram kompleksində yerləşmə alqoritm və proqram təminatı yaradılmışdır. Proqram təminatı C# proqramlaşdırma dilində yaradılmışdır.

Hər bir funksional düyməyə müraciət olunduqda rentgen qurğularından alınmış təsvirlərdən və onların izahedici mətnlərindən ibarət bazadan bir təsvir ekrana verilir. Bu zaman yeni bir pəncərə açılır. Pəncərədə seçilmiş təsvir, onun qısa izahedici mətni və təsvirlə işləmək üçün funksional panel yerləşdirilmişdir (şəkil 3). Bu panel rentgen qurğusunun funksional panelinin tam surətidir ki, burdakı funksiyalar da təsvirlər üzərində müəyyən əməliyyatlar aparılması üçün nəzərdə tutulmuşdur.

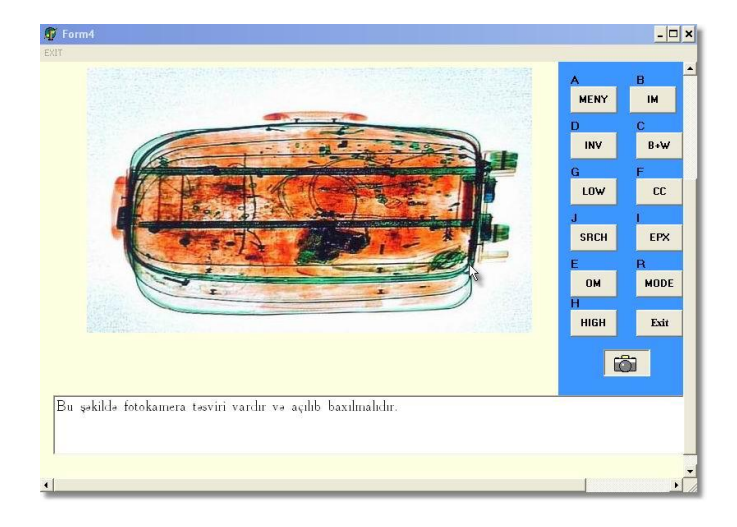

**Şəkil 3.** «TƏLİMAT» bölməsində nümayiş etdirilmiş qarışıq yüklərin təsviri nümunələri

«DƏRSLƏR» alt menyusunda rentgen qurğuları haqda ətraflı məlumatlar, onlarla işləmə qaydaları, təsvirlərin tanınma texnologiyaları, rəngləri, təyinatı və s. haqqında tam bilikləri əks etdirən 20 dərs variantı, yoxlama test tapşırıqları, qiymətləndirmə texnologiyası və s. funksiyaları həyata keçirən imkanlar yaradılmışdır (şəkil 4). İstifadəçi hər bir dərsi seçdikdə müvafiq mətn və təsvirlərdən ibarət dərs materialı ekrana verilir. Bu məlumatı mənimsəyəndən sonra növbəti dərsə keçmək üçün istifadəçiyə əvvəlki dərsə aid test tapşırıqları təqdim olunur. Əgər bu test tapşırıqlarına cavab verərkən istifadəçi 85%-dən aşağı nəticə göstərərsə, yeni dərsə baxılmır və ondan əvvəlki dərsi təkrar mənimsəməsi xahiş olunur. Yuxarı nəticə göstərdikdə isə növbəti dərsə daxil olaraq analoji əməliyyatları icra edir.

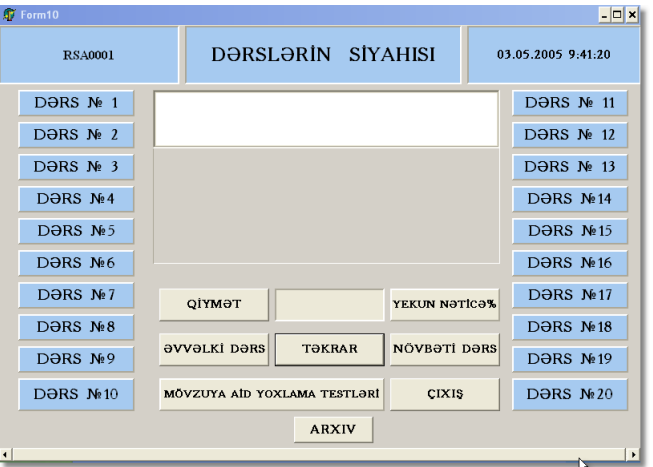

**Şəkil 4.** «DƏRSLƏR» bölməsinin istifadəçi interfeysi

**«TEST»** bölməsinin də ümumi proqram kompleksində yerləşmə və işləmə alqoritm və

proqram təminatı yaradılmışdır. «TEST» bölməsi tələbə və dinləyicilərin «TƏLİMAT» bölməsindən və digər mənbələrdən öyrəndikləri bilik və vərdişlərin təlimatçı və ya müəllimlər tərəfindən yoxlanılması üçün nəzərdə tutulmuşdur. Burada həm ayrı-ayrı komponentlərin həm də real və virtual çantaların təsvirlərindən ibarət test tapşırıqları nəzərdə tutulmuşdur. Proqramın «TEST» bölməsinin iş prinsipi aşağıdakı sxemə uyğun olaraq verilə bilər (şəkil 5).

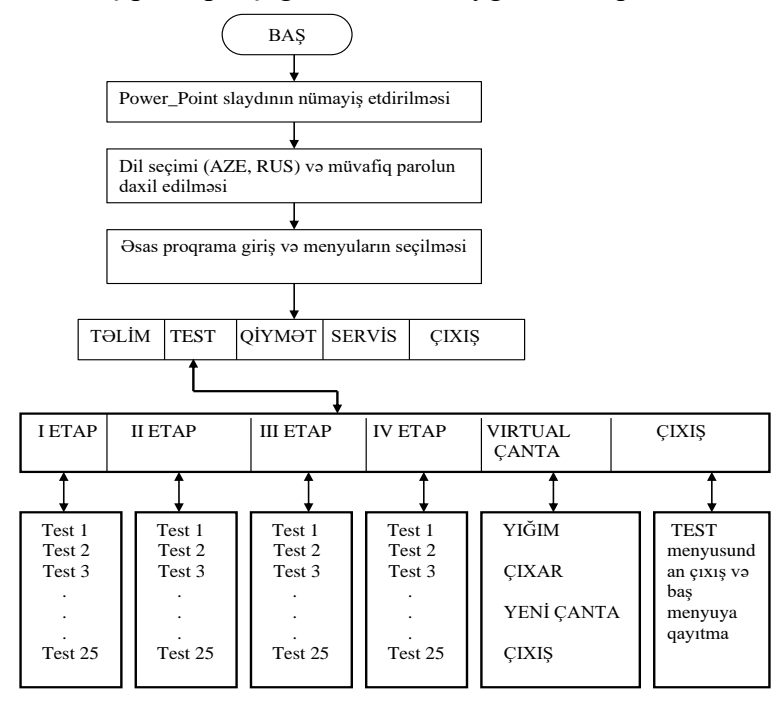

**Şəkil 5.** «TEST» bölməsinin funksional sxemi

«TEST» bölməsinin işçi interfeysi 4 mərhələdən ibarət test blokları «VİRTUAL ÇAN-TA», «ÇIXIŞ» alt menyularından yaradılmışdır. Bundan başqa təsvirlərlə işləmək üçün funksional düymələr, hərəkət edən təsvirləri saxlamaq, irəli və geriyə hərəkət etdirmək üçün «İRƏLİ», «GERİYƏ» və «STOP» düymələri yerləşdirilmişdir. Hər mərhələnin test blokunda 25 test tapşırığı yerləşdirilmişdir. Tapşırıq seçildikdə onun analizi və müvafiq kateqoriyaya aid olması barədə bir neçə saniyəyə qərar verilməlidir.

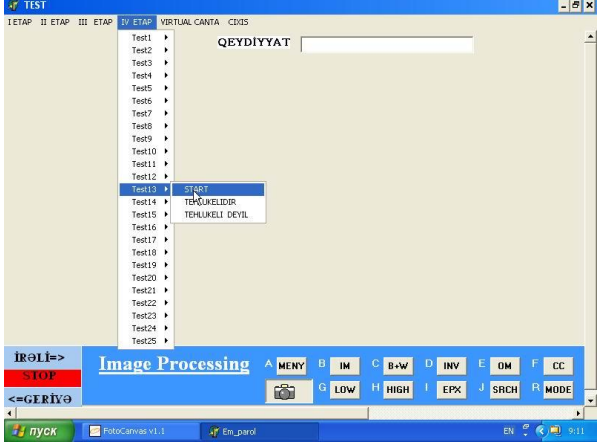

**Şəkil 7.** «TEST» bölməsinin işçi interfeysinin təsviri

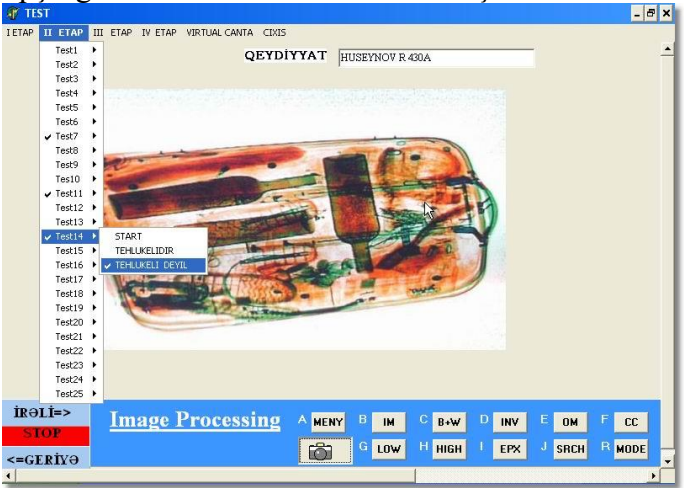

Şəkil 8-də bir test tapşırığının cavablandırılması verilmişdir.

**Şəkil 8.** Müxtəlif məişət əşyaları ilə qablaşdırılmış yüklərin təsvirlərindən test tapşırıqları

Yaradılmış təlim proqram kompleksi müasir proqram məhsullarına qoyulan tələbləri ödəyir, istifadəçi üçün kifayət qədər rahat interfeysi vardır.

**Məqalənin aktuallığı.** Rentgen ekranlaşdırılması üsulu ilə təsvirlərin alınması və emalı obrazların tanınması sahəsində ən geniş yayılmış üsullardan biridir. Bu üsul tibb sahəsində müxtəlif xəstəliklərin diaqnostikasında, gömrük xidmətində, nəzarət-keçid məntəqələrində, təhlükəsizlik sistemlərində geniş tətbiq olunur. Məqalənin aktuallığı da rentgen ekranlaşdırılması üsulu ilə alınmış təsvirlərin analizi üçün simulyator proqramının alqoritmi və proqram təminatının hazırlanması məsələsinin nəzərdən keçirilməsi ilə bağlıdır.

**Məqalənin elmi yeniliyi.** Elmi yenilik ondan ibarətdir ki, məqalədə təsvirlərin analizi üçün Rapiscan tipli rentgen avadanlıqlarındakı imkanların imitasiya modeli qurulmuşdur ki, bu modelin alqoritmik təminatı və kompüter təlim proqramı hazırlanmışdır. Təsvirlərin bu üsulla analizi prosesində və qərarqəbuletmədə rasional variantın seçilməsi yeni yanaşma kimi məqalədə öz əksini tapmışdır.

**Məqalənin praktik əhəmiyyəti və tətbiqi.** Təlim proqram kompleksi yüklərə nəzarət üçün rentgen qurğularının tətbiq olunduğu bütün nəzarət-buraxılış məntəqələrində, işçilərinin peşəkarlıq səviyyəsini artırmaq, müxtəlif tədris müəssisələrinin müvafiq ixtisaslarında təhsil alan tələbə və dinləyicilərin öyrədilməsi prosesində əyani vəsait kimi istifadə edilməsi baxımından çox faydalı ola bilər.

## **Ədəbiyyat**

1. X-RAY operations enhancing screener performance. Aviation Security International . February 2003. p.24-27.

2. P K Spiegel. [The first clinical X-ray made in America-100 years.](http://www.ajronline.org/doi/pdf/10.2214/ajr.164.1.7998549) American Journal of Roentgenology. Т. 164, вып. 1. С. 241-243. [doi](https://ru.wikipedia.org/wiki/Doi)[:10.2214 ajr.164.1.7998549.](https://dx.doi.org/10.2214%2Fajr.164.1.7998549)

3. [TSA launches 3D checkpoint scanning technology demonstration at two](https://www.tsa.gov/news/releases/2017/06/15/tsa-launches-3d-checkpoint-scanning-technology-demonstration-two-airports)  [airports,](https://www.tsa.gov/news/releases/2017/06/15/tsa-launches-3d-checkpoint-scanning-technology-demonstration-two-airports) Transportation Security Administration. June, 2017.

### **Г.А. Алиев, А.Ф. Пашаев, Т.С. Мамедова**

# **Обработка изображений, полученных с помощью рентгеновского скрининга**

## **Резюме**

В данной статье рассматривается разработка программного обеспечения для анализа рентгеновских снимков ручной клади и багажа при грузоперевозках. На основе комбинации реальных и цветных изображений различных нагрузок была разработана соответствующая программа обучения, позволяющая операторам принимать мгновенные решения. Использованы возможности объектно-ориентированных языков программирования.

### **G.A. Aliyev, A.F. Pashayev, T.S. Mammadova**

## **Processing of images obtained by X-ray screening**

### **Summary**

This article discusses the issue of creating software for the analysis of X-ray images of hand luggage and luggage in cargo transportation. Based on a combination of real and color images of different loads, an appropriate training program has been developed for operators to make instant decisions. The capabilities of object-oriented programming languages were used.

**Redaksiyaya daxil olub:** 21.06.2021